# $\tilde{A}$  – œ,  $\tilde{A}$  –  $\hat{A}$ § $\epsilon\tilde{A}$  – œ,  $\tilde{A}$ ª $\hat{A}$  ·  $\hat{A}$  (WYSIWYG)

### $\tilde{A}^{\tilde{a}}\hat{A}^{\circ}$ œ $\tilde{A}$ ¬š"

위지위ê·Â (WYSIWYG, "ë"¤ÃªÂ°€ ëÂ<sup>3</sup> ÃªÂ²Œ ë"¤ÃªÂ±Â° ì-»Ã«Š" ê²f"ì´Ã«Â¼Ã«Š" ì~ë¯Â¸Ã«Â¡œ Ù"ë©Â´Ã¬— ëªÂ´Ã¬Â´Ã«Š"ëºÃ«Â¡œ <del>ìÂ</del> 쇄ëœÃ«‹Â¤Ã«Š" ì~ë¯Â ì—ì "œ ì,¬Ã¬šÂ©Ã«Â¨) ê Â°Ã«ŠÂ¥Ã¬€ 위Ã,¤ ë¬Â¸Ã«Â²• θì§'ê¸Â°Ã¬~ 대ì•^ìœÂ¼Ã«Â¡œÃ¬Â¨ ì,¬Ã¬šÂ©Ã¬ž 쪜Ù"ì Ã¬Â¸ÃŽÂ¸Ã¬Â§'ê¸Â°Ã«ŠÂ¥Ã¬" 제êªÂµÃ-•©Ã«‹^ë‹Â¤. 위지위ê·Â¸ÃŽÂ¸Ã¬Â§'ê¸ÂºÃ«Â¥Â¼ ì,¬Ã¬šÂ©Ã• Ã«•Œ, 위Ã,¤ ÃŽ~ì´Ã¬Â§€Ã«Â¡œ ëªÂµÃ¬,¬ ëº Ã«Â¶™Ã¬—¬Ã«"£ÃªÂ¸Âº ëœ ÅℸŕūÅ<sup>ҙ</sup>Å՜ūДÅ«Œ€Å«Å¶€Å«Å¶"Åℸ΅Åℸ›Å«Å<sup>ҙ</sup>ÅͺÅℸ"œÅℸ‹Åℸ"ÅℸœÅÅℸŧ€Å•Å êÂ<sup>2</sup>fìž...ë‹^ë‹Â¤.

### Ãnâ 'ê·Â¼Ã•~ë Â¤Ã«Â©Â"

관ë¦Â¬ ̨ë"ì—ì"œ **위지위ê·Â**¸Ã¬•"ì´Ã¬Â½~ ██ ì"Ã- $\hat{A}'\tilde{A}\times\hat{A}!\hat{A}$ 

 $\tilde{A}^{\sim} \hat{A}^{1} \tilde{A} \neg \epsilon$ 

http://귀Õ~ë"ë©"ì¸Ã¬Â£Â¼Ã¬†Œ/tiki-admin.php?page=wysiwyg 로  $\tilde{A}-\hat{A}$  ' $\tilde{A}^{\mathfrak{g}}\hat{A}\cdot\hat{A}^{1}\hat{A}\cdot\tilde{A}$   $\tilde{A}$   $\tilde{A}$   $\tilde{A}$   $\tilde{A}$   $\tilde{A}$   $\tilde{A}$   $\tilde{A}$   $\tilde{A}$   $\tilde{B}$   $\tilde{A}$   $\tilde{B}$   $\tilde{A}$   $\tilde{B}$   $\tilde{A}$   $\tilde{B}$   $\tilde{B}$   $\tilde{B}$   $\tilde{A}$   $\$ 

### $\tilde{A} - \hat{A} \epsilon \hat{A}$ ''

Ã<°Ã,¤6ì—ì"œÃ«Â¶€Ã"°Ã«Š", Ã<°Ã,¤Ã«Š"

위지위êÂ∙¸Ã¬šÂ©Ã¬œÂ¼Ã«Â¡œ CKEditor를 ì,¬Ã¬šÂ©Ã•~ê¸Â°  $\tilde{\mathcal{A}}$ ¬<œÃ¬ž'Ã-^ìŠÂuë‹^ë‹Â¤. ì´Ã¬Â " 버ì "ë"¤Ã¬€ FCKeditor를  $\tilde{A}$ ¬, $\hat{A}$ ¬ $\tilde{A}$ ¬š $\hat{A}$ © $\tilde{A}$ -^ $\tilde{A}$ ¬ $-$ ^ $\tilde{A}$ ¬Š $\hat{A}$ µ $\tilde{A}$ «‹ $\hat{A}$ ¤,

 $\tilde{A}$  $\neg$ œ" $\tilde{A}$  $\neg$  $\hat{A}$ §€  $\tilde{A}$   $\neg$  œ  $\tilde{A}$  $\theta$  $\hat{A}$   $\hat{A}$   $\hat{A}$  $\ddot{A}$ « $\text{TF}$  $\tilde{A}$   $\neg$  œ ,  $\tilde{A}$ ,  $\hat{A}$  $\upalpha$  $\tilde{A} \times \hat{A} \rightarrow \hat{A}$   $\tilde{A} \times \hat{A}^2$  $\tilde{A}$ ¬œ" $\tilde{A}$ ¬ $\hat{A}$ §€  $\tilde{A} \neg \infty$ ,  $\tilde{A}^{\triangleleft} \hat{A} \cdot \hat{A}$  $\tilde{A}$ -<u>ŽÂ ì§'êÂ</u>  $\hat{A}^{\circ}$ ì,¬Ã¬šÂ  $\mathbb{C}$  $\tilde{A}$  $\neg \check{Z}$  $\tilde{A}$  $\neg$ œ" $\tilde{A}$  $\neg$  $\hat{A}$ §€  $\tilde{A}$   $\neg$  œ  $\nabla$ ,  $\tilde{A}$ <sup> $\triangle$ </sup>  $\hat{A}$   $\hat{A}$ 

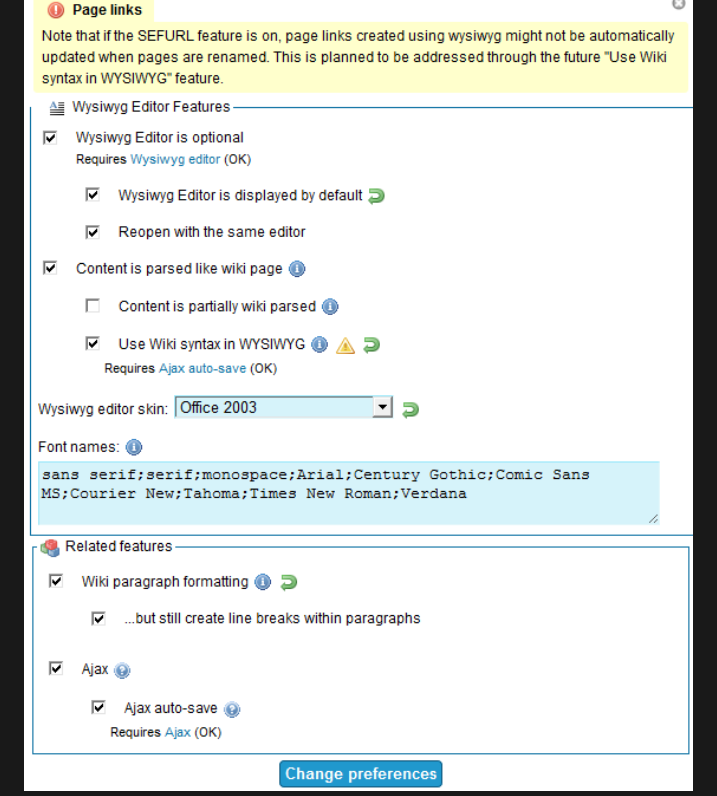

 $\hat{A}'\tilde{A}\neg -\hat{A}$  $\tilde{A} \neg \alpha$ ,  $\tilde{A} \neg \hat{A} \$  $\tilde{A} \neg \alpha$ ,  $\tilde{A}^{\alpha} \hat{A} \cdot \hat{A}$  $\tilde{A}$ -ŽÂ ì§'êÂ  $\hat{A}^{\circ}$ 관ë¦Â  $\Box$ WysiwygPlug inButton

ŽÂ ì§'êÂ

 $\tilde{A} \neg f \tilde{A} \neg r \tilde{A}$ ,  $\tilde{A} \propto r$ 

 $\tilde{A}$ -

 $\hat{A}^{\circ}$ 

- $\tilde{A} \times \hat{A}^2$  ,  $\tilde{A}^{\mathfrak{a}} \hat{A} \cdot \hat{A}$  $\tilde{A}$ <sup>TM</sup> $\in \tilde{A}$ -
- ¬Ã«Â§Ã¬,Â  $\neg \tilde{A} \cdot \hat{A}$

관ë¦Â¬: 위지위ê·Â¸

## $\tilde{A}$ ¬"¤Ã¬Â •

# ìœ,,지ìœ,,ê·Â¸Ã-ŽÂ,Ã-§'êÂ,°ÃªÂ,°Ã«ŠÂ¥

# Ã-"¤Ã«Âª...

# êÂ,°Ã«Â<sup>3</sup>Â,

## $\tilde{A}$ ¬"¤Ã¬Â •

ìœ,,지ìœ,,ê·Â, Ã-ŽÂ,ì§ʻêĀ,°Ã«Š"ì"ÂÃ $f\tilde{A} - A\tilde{A} - \tilde{A}\cdot A\tilde{A} - \tilde{Z}... \tilde{A} \ll \hat{A} \ll \hat{A} \approx 0$ 

# Ã-"¤Ã«Âª...

ì´ÃªÂ °Ã«ŠÂ¥Ã¬"Ã- $\tilde{A}^{\text{TM}}$ œÃ¬"±Ã™"Õ~ë©Â´  $\tilde{A} \ll \hat{A}$ ª $\hat{A}$   $\tilde{A}$   $\ll$  " $\hat{A}$  $\tilde{A}$ ¬, $\hat{A}$ ¬ $\tilde{A}$ ¬š $\hat{A}$ © $\tilde{A}$ ¬ž $\tilde{A}$ ª $\hat{A}$ °€  $\tilde{A}$  – œ " $\tilde{A}$ , $\hat{A}$  $\propto$  $\tilde{A}$  –  $\mathbb{I}^{\mathfrak{m}}$   $\in$ Ã-œ,Ã-§€Ã-œ,ÃÂ-Ã-ŽÂ ì§'ê Â°  $\tilde{A}$ ¬, $\hat{A}$ ¬ $\tilde{A}$ ¬ $\hat{A}'\tilde{A}$ ¬ $\tilde{-}A$ ¬,,œ  $\tilde{A}-\hat{A}$  " $\tilde{A}^{\text{TM}}$   $\tilde{A}\bullet\tilde{A}\times\tilde{S}$ "  $\tilde{A}^{\text{a}}\hat{A}^{\text{2}}\tilde{A}^{\text{2}}$  $\tilde{A}$ —^ $\tilde{A}$ — $\tilde{S}$  $\hat{A}$ © $\tilde{A}$ • $\hat{A}$ © $\tilde{A}$ «< $\hat{A}$ «< $\hat{A}$ ¤

# ê Â°Ã«ÂªÂ

# $\tilde{A}$ ¬"¤Ã¬Â •

ìœ,,지ìœ,,ê·Â, Ã-ŽÂ ì§'ê Â°ÃªÂ°€ ê Â°Ã«Â<sup>3</sup> Ã¬œÂ¼Ã«Âjœ Ã-'œÃ¬<œÃ«Â©Ã«‹^ë‹Â¤:

Reopen with the same editor:

# **Ã-"¤Ã«Âª...**

ì´ÃªÂ¸Â°Ã«ŠÂ¥Ã¬"Ã- $T^{\text{M}}$  œÃ¬.. $\hat{A} + \tilde{A}^{T^{\text{M}}}$ "Õ~ë©Â' ê Â°Ã«Â<sup>3</sup> Ã¬œÂ¼Ã«Âjœ  $\tilde{A}$  - œ,  $\tilde{A}$  -  $\hat{A}$ § $\epsilon\tilde{A}$  - œ,  $\tilde{A}$ ª $\hat{A}$  ·  $\hat{A}$  .  $\tilde{A}$  -ŽÂ ì§'ê Â°Ã«Â¥Â¼ ì" Ãfթë‹^ë‹Â¤

enabled Enabling this feature ensures the editor last used to edit a page or item is used for the next edit as the default

# ê ÂºÃ«ÂªÂ

# $\overline{\mathbf{A}}$ ,  $\overline{\mathbf{A}}$  x  $\overline{\mathbf{A}}$  -  $\overline{\mathbf{A}}$  .

Content is parsed like a wiki page:

 $\tilde{A}$ <sub>7</sub>,  $\hat{A} \times \tilde{A}^a$  ...  $\tilde{A}^a \hat{A} \times \hat{A}^a \hat{A}$ 

Enabling this feature ensures pages and items created using the Wysiwyg editor would also include Wiki parsing for plugins and inline character styles (but see next option)

# $\tilde{A}$ ¬,, $\hat{A} \times \tilde{A}$ ¬ $\hat{A}$  •

Content is partially wiki parsed:

 $\tilde{A}$ <sub>7</sub>,  $\hat{A} \times \tilde{A}^a$  ...  $\tilde{A}^a \hat{A} \times \hat{A}^a \hat{A}$ 

Enabling this feature ensures pages and items created using the Wysiwyg editor would also include Wiki parsing for plugins BUT NOT some other wiki syntax such as inline character styles (above option must be enabled)

# $\tilde{A}$ ¬"¤Ã¬Â •

Use Wiki syntax in WYSIWYG:

Wysiwyg editor skin:

Enabling this feature is experimental in 6.x. Wiki syntax can also be used when using Wysiwyg editor, but the handy Plugin Editor then only works in Wysiwyg Source mode (note: Ajax auto-save must be enabled if using this feature)

Select your preferred Wysiwyg Editor Skin

# $\tilde{A}^{\alpha}$ ,  $\hat{A}^{\alpha}$ ,  $\hat{A}^{\alpha}$ ,

# $\tilde{A}$ ¬,, $\hat{A} \times \tilde{A}$ ¬ $\hat{A}$  •

Font names:

### **Related Features**

Wiki paragraph formatting:

# $\tilde{A}$ <sub>7</sub>,  $\hat{A} \times \tilde{A}^a$  ...  $\tilde{A}^a \hat{A} \times \hat{A}^a \hat{A}$

List of Font Names - note: must be separated by the ; (semi-colon character)

Enabling this feature affects whether multiple lines appear as a paragraph or not

# $\tilde{A}$ ¬,, $\hat{A} \times \tilde{A}$ ¬ $\hat{A}$  •

But still create line breaks within paragraphs:

Ajax:

Ajax auto-save:

When Wiki paragraph formatting is enabled, this option creates line breaks within paragraphs

Enabling Ajax allows page updates without having the Tiki site having to perform a browser refresh

Enabling this feature allows the Wiki service to automatically save edits

# $\tilde{A}$ ,  $\tilde{A} \times \tilde{A}^{\alpha}$ ...<br> $\tilde{A}^{\alpha} \tilde{A} \times \tilde{A}^{\beta} \tilde{A}$

enabled

Unable to load the jQuery Sortable Tables feature.

Click the **Toolbars** button to modify the [WYSIWYG toolbars.](https://doc.tiki.org/Toolbar)

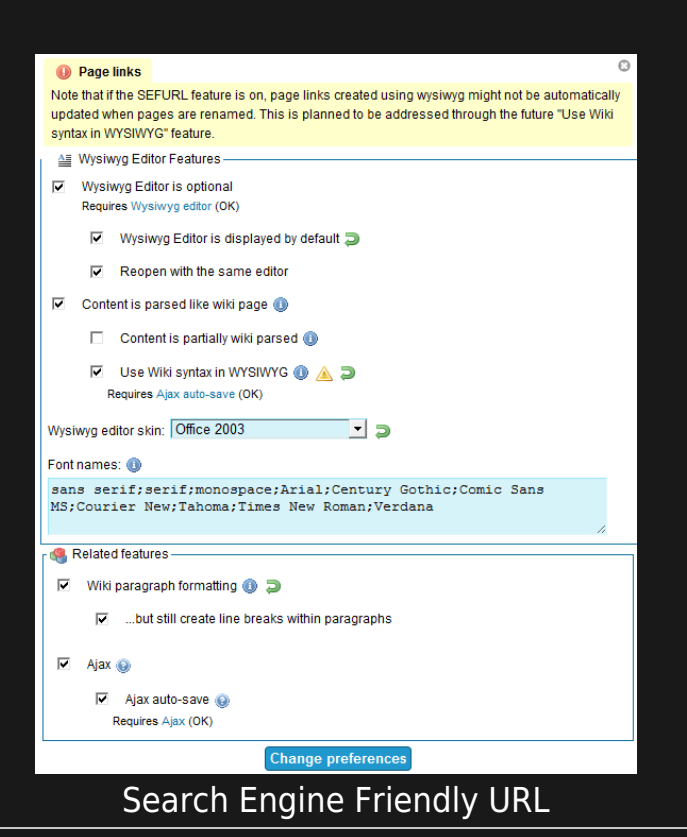

### **Setting Description**

### **Wysiwyg Editor Features**

Wysiwyg Editor is optional:

Wysiwyg Editor is displayed by default:

Reopen with the same editor:

## **Setting Description**

- Enabling this feature allows users to switch between WIKI and Wysiwyg editors
- Enabling this feature selects the Wysiwyg editor as the default

Enabling this feature ensures the editor last used to edit a page or item is used for the next edit as the default

### enabled

Content is parsed like a wiki page:

## **Setting Description**

Enabling this feature ensures pages and items created using the Wysiwyg editor would also include Wiki parsing for plugins and inline character styles (but see next option)

Content is partially wiki parsed:

## **Setting Description**

Enabling this feature ensures pages and items created using the Wysiwyg editor would also include Wiki parsing for plugins BUT NOT some other wiki syntax such as inline character styles (above option must be enabled)

Use Wiki syntax in WYSIWYG:

Wysiwyg editor skin:

## **Setting Description**

Enabling this feature is experimental in 6.x. Wiki syntax can also be used when using Wysiwyg editor, but the handy Plugin Editor then only works in Wysiwyg Source mode (note: Ajax auto-save must be enabled if using this feature)

Select your preferred Wysiwyg Editor Skin

### **Setting Description**

Font names: List of Font Names - note: must be separated by the ; (semi-colon character)

# **Related Features**

Wiki paragraph formatting:

Enabling this feature affects whether multiple lines appear as a paragraph or not

But still create line breaks within paragraphs:

# **Setting Description**

When Wiki paragraph formatting is enabled, this option creates line breaks within paragraphs

Ajax: Enabling Ajax allows page updates without having the Tiki site having to perform a browser refresh

Ajax auto-save: Enabling this feature allows the Wiki service to automatically save edits

enabled

Unable to load the jQuery Sortable Tables feature.